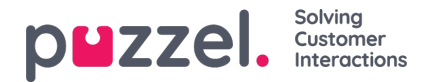

## **Opfølgende meddelelser (Follow-up messages)**

Administratoren kan vælge at aktivere en opfølgende meddelelse for en eller flere scorer. Hvis den opfølgende meddelelse aktiveres for en score, sendes den opfølgende meddelelse til henvenderen før svarmeddelelsen.

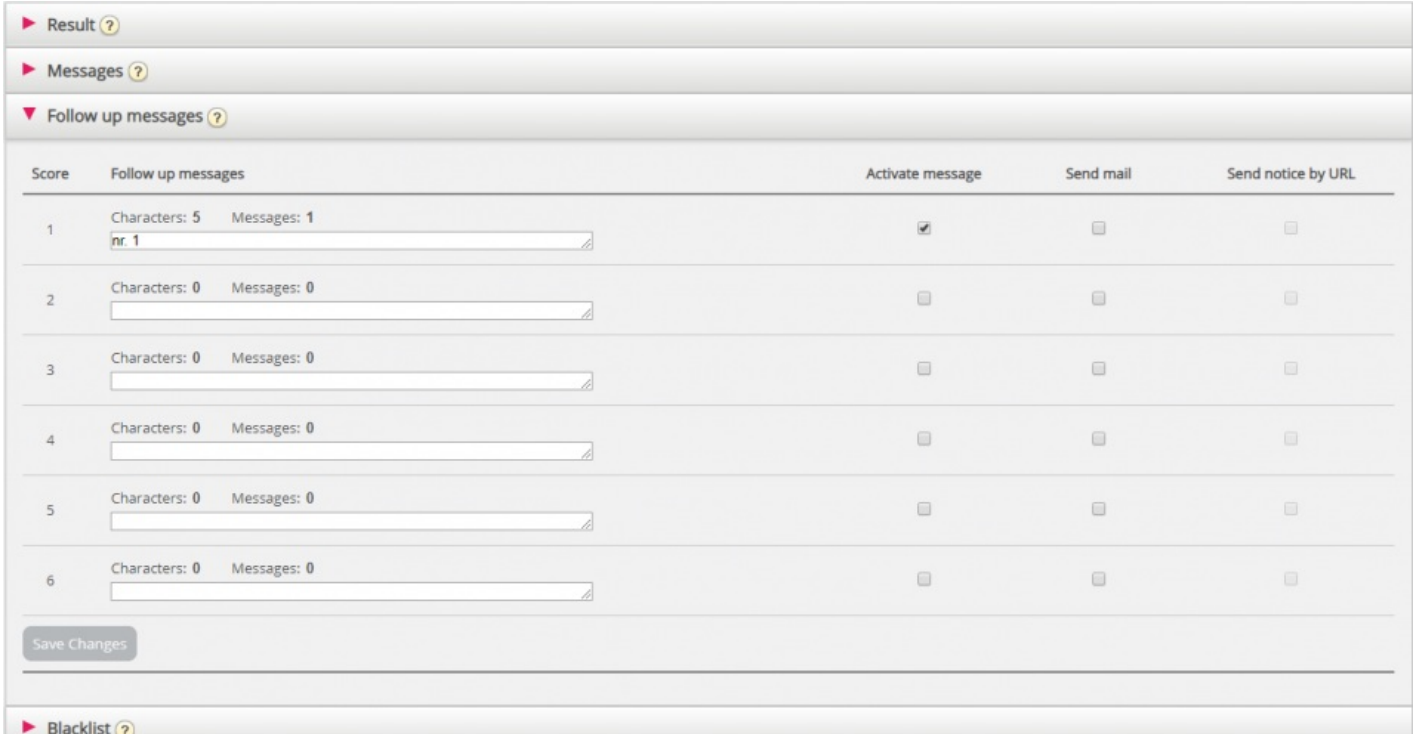

- Hvis du markerer afkrydsningsfeltet Aktivér meddelelse (Activate message) for en score, sendes den opfølgende meddelelse til henvendere, der har givet denne score.
- Hvis du markerer afkrydsningsfeltet Send mail for en score, sendes e-mailen til den foruddefinerede e-mailadresse, hver gang denne score modtages.
- Hvis du markerer afkrydsningsfeltet Send meddelelse via URL (Send notice by URL) for en score, udløses en URL med givne parametre, for hver gang en henvender giver denne score. Eksempel: Tilbagekald til bruger bestilles automatisk ved score 0 eller 1.

Det er også muligt at konfigurere en standard opfølgende meddelelse for en SMS-webundersøgelse. Dette gøres i undersektionen Meddelelser (Messages).